SIEMENS mobile

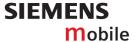

Issued by Information and Communication mobile Haidenauplatz 1 D-81667 Munich

© Siemens AG 2004 All rights reserved. Subject to availability. Rights of modification reserved.

Siemens Aktiengesellschaft www.siemens-mobile.com/sl65

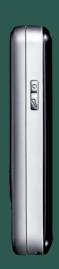

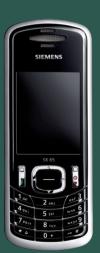

Designed for life

SK65

| Safety precautions 2        | MMS31                           |
|-----------------------------|---------------------------------|
| Overview of the phone 4     | E-mail35                        |
| Display symbols 7           | Voice message/CB36              |
| Getting started 8           | Surf & fun37                    |
| Switch on/off, PIN entry 10 | Profiles40                      |
| General instructions11      | Setup41                         |
| Standard functions13        | Fast access51                   |
| Security 15                 | Organiser52                     |
| Text entry 17               | Extras55                        |
| Calling 20                  | My stuff58                      |
| Default book22              | Customer Care59                 |
| Addressbook23               | Care and maintenance61          |
| Phonebook 25                | Product data62                  |
| Call records27              | SAR - International (ICNIRP) 63 |
| Message overview28          | Menu tree64                     |
| SMS 29                      | Index 70                        |

This is a summarised version of the Operating Manual. The complete version can be found in the Internet at this address: www.siemens.com/sk65

# Safety precautions

#### Information for parents

Please read the operating instructions and safety precautions carefully before use. Explain the content to your children and the hazards associated with using the phone.

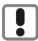

Remember to comply with legal requirements and local restrictions when using the phone. For example in aeroplanes, petrol stations, hospitals or while driving.

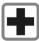

Mobile phones can interfere with the functioning of medical devices such as hearing aids or pacemakers. Keep at least 20 cm/9 inches between phone and pacemaker. When using the mobile phone hold it to the ear which is further away from the pacemaker. For more information consult your doctor.

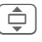

Ringtones (p. 42), message tones (p. 44) and handsfree talking (p. 20) are reproduced through the loudspeaker. Do not hold the phone to the ear when it rings or when you have switched on the handsfree function. Otherwise you risk serious permanent damage to your hearing.

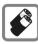

Only use original Siemens batteries (100 % mercury-free) and charging devices.
Otherwise you risk serious damage to health and property: The battery could explode, for instance.

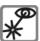

Do not use an optical magnifier to look at the activated infrared interface [Class 1 LED product (classification under IEC 60825-1)].

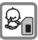

Small parts such as the SIM card, sealing stop, lens ring and lens cap can be dismantled and swallowed by small children. The phone must therefore be out of the reach of small children children.

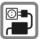

The mains voltage specified on the power supply unit (volt) must not be exceeded. Otherwise the charging device may be destroyed.

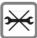

You may only open the phone to replace the battery (100% mercury-free) or SIM card. You must not open the battery under any circumstances. All other changes to this device are strictly prohibited and will invalidate the guarantee.

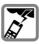

Please turn off your phone in open spaces in storms.

#### Important

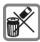

Please dispose of unwanted batteries and phones as permitted by the laws in your country.

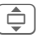

The phone may cause interference in the vicinity of TV sets, radios and PCs.

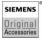

Use only Siemens original accessories. This will avoid potential risks to health or property and ensure compliance with all relevant regulations.

Improper use will invalidate the guarantee! These safety instructions also apply to Siemens original accessories.

This mobile phone complies with the limit values for protecting the health of the public from the effects of exposure to electromagnetic fields when it is operated in the customary position held against the user's ear or with the display facing the user's body or held at a minimum distance of 1.5 cm from the user's body.

To ensure perfect operation of the phone, please only use the phone with the keypad completely open or completely closed.

### Bluetooth<sup>®</sup>

Your phone has a Bluetooth interface. This makes it possible to establish a wireless connection of your phone with a headset of a car kit, or with other Bluetooth-enabled devices.

In order to establish a secure link between the devices and to prevent a third party from having access to your phone, you should observe the following points:

- The initial connection between two devices, what is called "pairing", should take place in familiar surroundings.
- Both devices must be able to identify themselves one time by using a password/PIN. To ensure sufficient security, you should choose a 16-digit number combination for a password that would be difficult to guess (if a PIN has not been assigned).
- An automatic connection acceptance ("connection without confirmation") should only be used in exceptional cases.
- In general, only trustworthy devices should be linked in order to minimize security risks.
- You should restrict the "visibility" of your phone if possible. This will make it much more difficult for unknown devices to establish a connection with your phone. To do this, in the Bluetooth menu, set the option Visib.to others of Always visible to Not visible (p. 46).
- The name of your phone is transmitted in a Bluetooth connection. The factory default is the "Bluetooth ID". The first time Bluetooth is activated, or later in the Bluetooth menu, you can change this name (My BT name, p. 46).
- If Bluetooth is not needed, this function should be deactivated.

Before using Bluetooth accessories, or a mobile phone inside a vehicle, check the vehicle user guide for any limitations on the use of these products.

# Overview of the phone

### ① [ Call key

Dial displayed/highlighted phone numbers/names, take calls. In standby mode, show last phone numbers dialled.

### ② 🚇 On/Off/End key

- Switched off: press and hold to switch on.
- During a conversation or in an application: press briefly to finish.
- In menus: press briefly to go back a level.
   Press and hold to go back to standby mode.
- In standby mode: press and hold to switch off phone.

### 3 Control key

Press to start an application or function (p. 12).

Open the main menu in standby mode.

### (in standby mode)

- Open user profiles.
- Addressbook/Phonebook Open.
- Open Inbox.
- Open New SMS.

#### In lists and menus:

- Scroll up and down.
- Back one level.

#### During a call:

- Set volume.
- Call options.

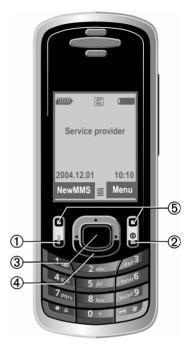

#### Soft keys

The current functions of this key are shown in the bottom line of the display as text/symbol (e.g. ).

#### (1) Infrared interface (IrDA)

#### ② Integrated antenna

Do not interfere with the phone above the battery cover if not necessary. This reduces the signal quality.

#### 3 Loudspeaker

#### Plus/minus kevs

- · Call up calender.
- · Dictation key (in standby mode). Press briefly:

Play last recording back.

Press and hold

Recording continues as long as the kev is pressed.

In lists: Highlighting mode.

In picture viewer: Normal full screen.

### (5) Display

### 6 Ringtone

- · Hold down in standby mode: Switch all audible signals on/off (except alarm).
- · Press and hold on incoming call: Switch off ringtone for this call only.

### Press and **hold** in standby mode:

switch key lock on/off.

### (8) Connection socket

For charger, headset, etc.

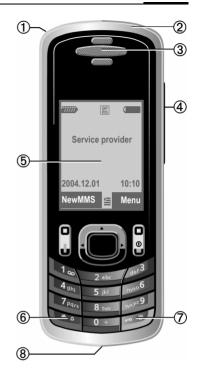

### Open keypad

- To open, turn the back clockwise until the stop.
- To close, turn the back anticlockwise.

#### ① Fn key

Shift to the upper key functions.

- Fn, then a letter:
   For the symbol on the letter keypad: switchover is only temporary.
- Press Fn twice, switch to the symbol on the letter keypad: switchover is permanent.
- Press Fn again: switch back to the standardkey assignment.

### ② / Shift key

Press shift key to switch between language input (The T9 function cannot be used on the keyboard when opened).

#### 3 Alt key

Press letter key, then press Alt, menu for language character sets.

Select and write.

### ④ Space

S /J Line feed

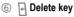

Deletes letters to the left of the cursor.

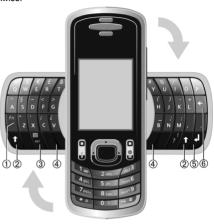

# Display symbols

| Display s      | ymbols (selection)                                     |
|----------------|--------------------------------------------------------|
| 111111         | Signal strength                                        |
|                | Battery charge level, e.g. 50 %                        |
| <b>₩</b>       | Phonebook                                              |
|                | Call records                                           |
|                | Surf & fun/<br>Service provider portal                 |
| (I)            | Organiser                                              |
|                | Messages                                               |
| @              | Profiles                                               |
|                | Extras                                                 |
|                | My stuff                                               |
| 2              | Setup                                                  |
| 4              | All calls are diverted                                 |
| Ä              | Ringer (beep) off                                      |
| Û              | Short ring (beep) only                                 |
| ≯Ĉ             | Ringtone only if the caller is stored in the Phonebook |
| ( <u>O</u> )   | Alarm set                                              |
| ß              | Keypad locked                                          |
| G <sub>1</sub> | Auto answer feature on                                 |
| GP<br>RS       | Activated and available                                |
| $\Diamond$     | Browser online                                         |
| Dw             | IrDA transmission                                      |
| *              | Bluetooth® activated                                   |

| Events (s   | election)                     |
|-------------|-------------------------------|
| <b>!</b>    | SMS memory full               |
| <b>∑</b> [] | MMS memory full               |
| Ţ           | Phone memory full             |
| N           | No network access             |
| <u></u>     | Missed call                   |
|             | Memory assistant              |
| Message     | symbols (selection)           |
| $\searrow$  | Unread                        |
|             | Read                          |
|             | Sent                          |
|             | MMS notification received     |
|             | MMS with DRM contents (p. 11) |
| 4           | E-mail forwarded              |
| ΣŲ          | E-mail with attachment        |
| 00          | Voice mail received           |
|             |                               |

# **Getting started**

### **Insert SIM card/battery**

The service provider supplies you with a SIM card on which all the important data for your connection is stored. If the SIM card has been delivered in credit-card size, snap the smaller segment out and remove any rough edges.

• Press the ① key and tilt the battery cover forward ②.

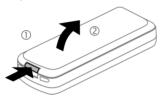

 Place the SIM card in front of the slot with the contact surface facing downwards. Then push the SIM card in using gentle pressure ③ (ensure that the chamfered corner is in the correct position).

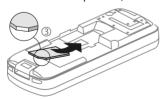

 Insert the battery sideways into the phone <sup>(4)</sup>, then press it downwards <sup>(5)</sup> until it engages.

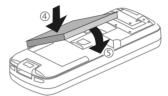

- To remove, press the retaining tab on the side of the battery, then lift the battery out.
- Insert battery cover with the tabs facing up ⑥, then tilt forward ⑦, until it engages.

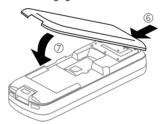

#### Additional information

Please switch off your phone before removing the battery!

Only 3 V SIM cards are supported. Please contact your service provider if you have an older card.

### Charge battery

### Charging procedure

The battery is not fully charged when delivered. Plug the charger cable into the bottom of the phone, plug the power supply unit into a mains power socket and charge for at least **two hours**.

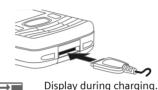

### Charging time

An empty battery is fully charged after about 2 hours. Charging is only possible within a temperature range of +5 °C to 45 °C. If the temperature rises/falls 5 °C above/below this, the charge symbol flashes a warning. The mains voltage specified on the power supply unit must not be exceeded.

### Operating times

The operating time depends upon the respective conditions of use. Extreme temperatures considerably reduce the phone's standby time. Avoid placing the phone in the sun or on a heater.

Talktime: Up to 300 minutes Standby time: Up to 250 hours

### Charge icon not visible

If the battery has been discharged fully, the charge icon is not immediately visible when the power supply is plugged in. It will appear after up to two hours. In this case the battery is fully charged after 3 to 4 hours.

Only use the plug-in power supply unit included in delivery!

### Display while in service

Charge level display during operation (empty-full):

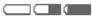

A beep sounds when the battery is nearly empty. The charge level of the battery is only displayed correctly after an uninterrupted charging/discharging cycle. You should therefore not remove the battery unnecessarily and where possible not finish the charging process prematurely.

#### Additional information

The power supply unit heats up when used for long periods. This is normal and not dangerous.

If the battery is removed for longer than 30 seconds, the clock must be reset.

# Switch on/off, PIN entry

## Switching phone on/off

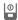

Press and **hold** the On/Off/End key.

### **Entering the PIN**

The SIM card can be protected with a 4 to 8-digit PIN.

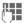

Enter the PIN using the number keys. The characters \*\*\*\* appear to ensure nobody can read your PIN on the display. Correct with C.

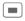

To confirm, press on the control key. Logging on to the network will take a few seconds.

| Additional information |       |
|------------------------|-------|
| Change PIN             | p. 15 |
| Clear SIM card barring | n 16  |

# Emergency number (SOS)

#### Only to be used in real emergencies!

By pressing the SOS soft key you can make an emergency call on any network without a SIM card and without entering a PIN (not available in all countries).

### Switching your phone on for the first time

#### Time/date

Set the clock correctly on a one-off basis when getting started.

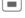

Press this key, then select Change.

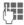

First enter the date (day/month/year), then the time (24 hours, including seconds).

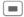

Press. The time and date are updated.

#### Time zones

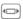

Set the time zone for your area

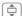

Select a city in the desired time zone.

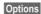

Use Set time zone to save.

### Copy SIM addresses

The first time the SIM card is inserted, the entries on it can be copied to the Addressbook. Please **do not interrupt this procedure**. During this time **do not accept incoming calls**. Follow the instructions in the display.

You can also copy data from the SIM card at a later time (p. 26).

### **General instructions**

### Standby mode

The phone is in **standby mode** and is **ready for use** when the name of the service provider appears on the display.

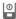

Press and **hold** the On/Off/End key to return to standby mode from any situation.

### Receiving signal

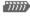

Strong receiving signal.

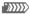

A weak signal reduces the call quality and may lead to loss of the connection. Change your location.

# Digital Rights Mgmt. (DRM)

Remember that your phone has Digital Rights Management. The use of downloaded pictures, sounds or applications can be restricted by the suppliers, e.g. copy protection, use for a limited period of time only, number of times it can be used etc. (p. 39).

### Main menu

The main menu is displayed graphically with symbols:

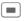

Call main menu up from standby mode (control key).

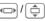

Select the application symbols(control ring).

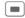

Start an application.

### Main menu options

Options Open menu.

Search List output of the menu. Entering letters will acce

Entering letters will access a function directly.

Big letters

Select one of two font sizes.

Illumination

Set display illumination to brighter/darker.

# User guide

### **Symbols**

The following symbols are used to explain operation:

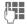

Enter numbers or letters

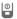

On/Off/End kev

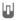

Call key

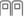

Soft keys

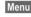

Displays a soft-key function

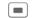

Press the control key, e.g., to call up the menu.

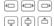

Press control ring on the page marked with a triangle.

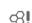

Function dependent on service provider, may require special registration.

### Menu controls

The steps needed to reach a function are shown in a condensed form in the user guide, e.g. to display record of missed calls in condensed form.

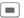

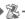

→ ※ → Calls missed

This comprises the following steps:

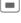

Pressing the control key opens the main menu.

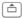

Select the records 28. then select the function Calls missed

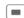

Press the control key to confirm

### Press control key

The symbol in the centre of the lower line of the display shows the current function when the control key is pressed.

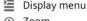

700m

OK. shift

Call, accept call

# **Standard functions**

# **Option menus**

Functions which appear repeatedly in the options menu are listed here.

| Options | Open  | menu    |
|---------|-------|---------|
| Options | Opcii | IIICIIu |

| Edit                  | Open the entry to edit.                                                                                                    |
|-----------------------|----------------------------------------------------------------------------------------------------|
| View                  | Display entry.                                                                                                    |
| Delete/<br>Delete all | Delete entry / delete all entries after confirmation.                                                                                     |
| New entry             | Create new entry.                                                                                                    |
| Send                  | Select transmission service and medium for sending.                                                                                       |
| Reply/Reply<br>to all | The sender becomes the recipient, "Re:" is placed in front of the subject matter and the received text is transferred to the new message. |
| Save                  | Save entry.                                                                                                    |
| Save to 2             | Save recipients in the current address directory.                                                                                         |
| Sort                  | Set sort criteria (alphabetical order, type, time).                                                                                       |

| Text input<br>(p. 17) | T9 preferred: Activate/deactivate T9 input.                                               |
|-----------------------|-------------------------------------------------------------------------------------------|
|                       | Associated                                                                                |
|                       | Automatically display choices of characters typically used in pairs.                      |
|                       | Chinese input                                                                             |
|                       | You may set maximum 2<br>Chinese in put methods to<br>be used for entering mes-<br>sages. |
| Rename                | Rename selected entry.                                                                    |
| Capacity              | Display memory capacity.                                                                  |
| Attributes            | Display properties of the highlighted object.                                             |
| Help                  | Display help text.                                                                        |

### **Highlighting mode**

With some applications (e.g. Phone-book/Addressbook), you can high-light one or more entries in a list in order to carry out a function jointly.

Options Open menu.

Mark Activate highlighting

mode.

If a **non-highlighted** entry is selected, this can be highlighted:

Mark The current entry is high-lighted.

If a **highlighted** entry is selected, the highlighting can be deleted:

Unmark Remove highlighting from the current entry.

Additional highlighting functions:

| Mark all         | Highlight all entries.                          |
|------------------|-------------------------------------------------|
| Unmark all       | Delete highlighting on all highlighted entries. |
| Delete<br>marked | All highlighted entries are deleted.            |

### Menu speed dialling

All menu functions are numbered internally. A function may be selected directly by entering these numbers in sequence.

E.g., to write new SMS (from standby mode):

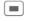

Press to display the main menu. Then press

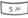

for Messages, then

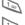

for Create new, then

for SMS text.

# **Security**

The phone and SIM card are protected against misuse by several security codes.

Keep these security codes in a safe place where you can access them again if required.

### Codes

| PIN         | Protects your SIM card (personal identification number).                                                 |
|-------------|----------------------------------------------------------------------------------------------------|
| PIN2        | This is needed to set the charge detail display and to access additional functions on special SIM cards. |
| PUK<br>PUK2 | Key code. Used to unlock SIM cards after the wrong PIN has been entered repeatedly.                      |
| Phone code  | Protects your phone. Must be entered at the first security setting.                                      |

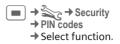

#### PIN control

The PIN is usually requested each time the phone is switched on. You can deactivate this feature but you risk unauthorised use of the phone. Some service providers do not permit deactivating the control.

| Select | Press.         |
|--------|----------------|
|        | Enter PIN.     |
|        | Confirm input. |
| Change | Press.         |
|        | Confirm.       |
|        |                |

### **Change PIN**

You can change the PIN to any 4 to 8-digit number you find easier to remember

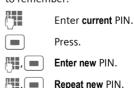

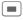

- → ⇒ Security
  - → PIN codes
  - → Select function.

### Change PIN2

(Display only if PIN 2 is available). Proceed as for Change PIN.

### Chg.phonecode

(Change phone code)

You define the phone code (4 to 8 digits) when you call up a phonecode protected function for the first time (e.g. Direct call, p. 48). It is then valid for all phone-code protected functions

Following the third unsuccessful attempt, access to the phone code and the functions that use it is denied. If this occurs, contact Siemens Service (p. 59).

### Clear SIM card barring

If the PIN is entered incorrectly three times, the SIM card is barred. Enter the PUK (MASTER PIN) provided by your service provider with the SIM card in accordance with the instructions. If the PUK (MASTER PIN) has been lost, please contact your service provider.

### Preventing accidental activation

Even if PIN control is deactivated (p. 15) confirmation is required to switch on the phone.

This prevents accidental activation of the phone, e.g. when you are carrying it in a bag or when you are travelling in an aircraft.

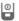

Press and hold.

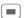

Press.

not switch on

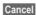

The phone switches on. Press this key or take no action. The phone does

# Text entry

### Keyboard

Use the keyboard (p. 6) to easily write your messages and other text input. It works like a computer keyboard. To use the keypad, always open completely. When the keypad is opened, the number keys can only be used to enter numbers. The T9 function cannot be used on the kevboard. If it is closed, T9 can be used on the number keypad as usual.

### **Special functions**

### Shift key

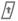

Press shift key to switch between input languages (The T9 function cannot be used on the keyboard when opened).

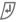

Line feed.

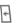

Deletes letters to the left of the cursor (backspace).

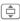

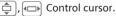

#### Fn key

Shift to the upper key functions.

- · Fn, then a letter For the symbol on the letter keypad: switchover is only temporary.
- · Press Fn twice, switch to the symbol on the letter keypad: switchover is permanent.
- · Press Fn again: switch back to the standardkey assignment.

#### Alt key

Press letter key, then Alt, display language character sets.

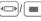

Select and type characters

### Number keypad

When the keyboard is closed text can also be typed with the number keys.

#### Activate/deactivate T9

Options

Open text menu.

Text input Select.

T9 preferred

Select.

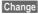

Activate/deactivate T9.

#### Associated

Automatically display choices of characters typically used in pairs.

#### Chinese input

You may set maximum 2 Chinese in put methods to be used for entering messages.

T9 Bopomofo

T9 Pinyin

T9 Stroke-T

T9 Stroke-S

Select Confirm.

### Select input language

Select the language in which you want to compose your message.

Options Open text menu.

Text input Select.

Input language

Select.

Select

Languages with T9 support are marked by the T9 symbol.

### Typing with T9

You simply press the keys where the relevant letter is located **once only**.

A blank ends a word.

Do not use special characters such as Ä. Use standard characters instead, e.g. A; T9 will do the rest for you.

### T9 word suggestions

If several options are found in the dictionary for a word, the most probable is displayed first.

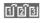

Press. If this word is also incorrect, press again.

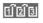

Keep pressing until the correct word is displayed.

Adding a new word to the dictionary:

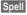

Select and enter word without T9. Then press Save.

#### Correct a word

Words written with T9:

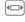

Move left or right, word by word, until the desired word is highlighted.

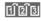

Scroll through the T9 word suggestions again.

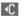

Deletes the character to the left of the cursor **and** displays a new possible word.

#### Additional information

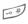

Press briefly: switch between: abc, Abc, ABC, T9abc, T9Abc, T9ABC, 123, Pinyin.

Press and **hold:** all input variants are displayed.

### Text entry menu

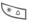

Press and hold:

Format text (SMS only), Text Input

### **Special characters**

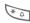

Press briefly.

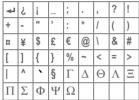

✓ I ine feed

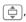

📤 , 🖘 Navigate to characters.

Select

Press

T9® Text Input is licensed under one or more of the following: U.S. Pat. Nos. 5,818,437, 5,953,541, 5.187.480, 5.945.928 and 6.011.554; Canadian Pat. No. 1,331,057; United Kingdom Pat. No. 2238414B; Hong Kong Standard Pat. No. HK0940329; Republic of Singapore Pat. No. 51383; Euro. Pat. No. 0 842 463 (96927260.8) DE/DK, FI, FR, IT, NL, PT, ES, SE, GB; and additional patents are pending worldwide.

### Text modules

Text modules can be stored in the phone for adding to your messages (SMS. MMS. e-mail).

### Write text modules

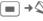

→ Text modules

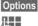

<New entry> Select.

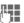

Write text

Options

Open menu and select Save. Accept the suggested name or enter a new one.

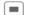

Save.

#### Use text modules

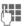

Write message (SMS, MMS, e-mail).

Options

Open text menu.

Insert

Select

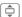

Select Text modules.

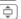

Select text module from

the list

Select

Confirm. The text module is displayed.

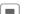

Confirm. The text module is inserted in the message to the right of the cursor.

# Calling

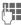

Enter the number (always with area/international dialling code).

A **short** press clears the last digit, a **long** press clears the entire phone

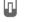

Dial phone number.

### End call

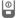

Press the End key briefly.

### Setting the volume

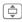

Press upwards / downwards to regulate the vol-

### Redial previous numbers

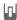

Press this key **twice**. The phone number **last** called is redialled.

#### Call up the redial list:

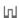

Press once.

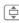

Pick out a phone number, then ...

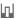

... key.

#### Auto. redial

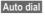

The phone number is dialled ten times at increasing time intervals.

### Accept call

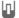

Press.

### Reject call

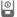

Press briefly.

#### Additional information

Accept the call before bringing the telephone to your ear in order to avoid ear damage caused by the ringtones.

→四

Store phone number in the Addressbook/Phonebook.

Handsfr.

Playback using loudspeaker (handsfree talking). Always switch off "handsfree talking" before holding the phone to your ear! Otherwise, you will damage your hearing!

\*

Press and **hold** to switch microphone off.

#### International dialling codes

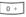

Press and **hold** until a "+" is

displayed.

Country

Select country.

### Call options

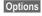

Functions which are only available during the call are offered

### Swapping between 2 calls

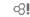

#### Establish a second connection

Options

Open menu

Hold

Hold the current call. then dial the new phone

number

Options

Open menu.

Swap

Swap between the calls.

### Incoming calls during a call

You will hear the "call waiting" tone and you can now:

· Accept the waiting call in addition to the first

Swap

Accept the call and put the current call on hold.

· Reject the waiting call

Reiect

Reject, or use Divert for example. to divert to the mailhox

Accept the waiting call and end the current call

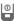

End call.

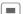

Accept new call.

### End call(s)

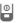

Press the End key.

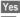

Resume the held call.

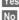

Fnd all calls.

### Conference

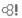

You can call up to 5 conference participants one after the other. Once you have established a connection:

Options

Open menu and select Hold. The current call is put on hold.

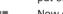

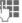

Now dial a new number When the new connection is established

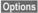

... Open menu and select Conference. Repeat until all participants are connected

### Fnd

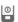

All calls in the multiparty conversation are ended when the End kev is pressed.

### Tone sequences (DTMF)

Enter tone sequences (digits) for remote access to an answering machine.

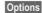

Open menu and select Send DTMF

### **Default book**

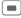

■ → ✓ → Select function.

### Show entries

The entries in the default book (Addressbook or Phonebook) are shown

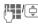

Select a name with the first letter and/or scroll

### New entry

Create new entry.

Addressbook (see also p. 23) Phonebook (see also p. 25)

### Default book

You can set which directory you prefer to use

The selected default book is opened in standby mode with the control ring.

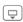

Open Phonebook or Addresshook

#### Addressbook

A lot of data can be recorded in the Addressbook for each entry and additional functions such as pictures, birthdays, chat can be used.

#### Phonehook

The Phonehook is located on the SIM card. Only one phone number can be entered per entry. The Phonebook on the SIM card can easily be transferred onto a different phone.

### **Business card**

Create your own business card to send to a different GSM-phone. If no business card has been created vet. you will be asked for your input.

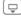

Move from field to field to enter your details.

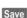

Press.

#### Additional information

The content of the business card corresponds to international standards (vCard).

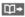

Copy numbers from Addresshook/Phonehook

### Groups

See p. 24.

### Addressbook

The Addressbook can store up to 2000 entries, each with a variety of phone and fax numbers as well as additional address details. These entries are managed separately from those in the Phonebook in the phone memory.

### **New entry**

The Addressbook is set as standard:

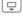

Open Addressbook (in standby mode).

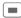

Display input fields.

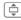

Select required input fields and fill in. Enter at least one name. Always enter phone number with dialling code.

#### Special input fields

Com. services

Group:

Nickname:

Abbreviated name in the communication service.

WV user ID:, ICQ number:,

Allocation to a group

AIM screen name:

(p. 24).

Address: Extension to enter the

complete address: Street:, Post code:, City:, Country:

Birthday: After activation, enter the

date of birth is entered.

Reminder: The phone

reminds you one day before the birthday at the

time entered.

Picture: A picture assigned to the

entry is displayed when you are called by a corresponding phone

number.

All fields/Reduced fields

Displays the number of

input fields.

Save the entry.

#### Additional information

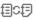

Temporary switch to Phonebook

The Siemens MPM (Mobile Phone Manager) makes it possible to manage the Addressbook using Windows® PCs. You can download the software from the Internet:

www.siemens.com

### Display/find entry

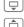

Open Addressbook (in standby mode). **β!** 

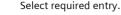

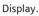

### Display options

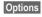

Displays functions for the selected input field.

### Change entry

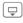

Open Addressbook (in standby mode).

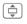

Select entry and press Edit .

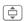

Select input field and press Edit.

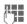

Make changes, then press Save.

### Call entry

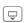

Open Addressbook (in standby mode).

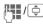

Select a name with the first letter and/or scroll

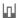

The number is dialled.

If there are several numbers in the Addressbook entry, these are offered for selection.

### Addressbook options

Different functions are available. depending on the context:

Options Open menu.

Move to Allocate current or highlighted entries to a group.

Copy to SIM Copy name and phone number to the SIM card (Phonebook).

Filter Only those entries which match the filter criteria are displayed.

Import Set up readiness to receive an Addressbook entry via IrDA (p. 46) or SMS (p. 29).

(For standard functions see p. 13)

### Groups

There are nine groups specified in your phone so that you can arrange vour Addressbook entries clearly. You can rename seven groups.

Open Addressbook (in standby mode).

<Groups>

Select (the number of entries is listed after the group name).

Select group.

### Ringtone for group

See p. 42.

### **Phonebook**

Entries in the Phonebook (on the SIM card) are managed separately from those in the Addresshook

### New entry

If the Phonebook has been selected as the default book:

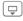

Open Phonebook (in standby mode).

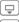

Select <New entry>.

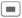

Display input fields.

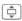

Select and fill in the input fields

#### Number:

Always enter phone number with dialling code. An entry will not be saved without a phone number.

#### Name:

Enter first and/or last names

#### Group:

Default: No group

Important phone numbers can be put in one group (VIP). This is independent of the Addressbook aroups.

#### Location:

Default: SIM

Special SIM cards can save phone numbers in a protected area (Protected SIM) (PIN2 required).

#### Record number:

Is automatically assigned to every entry. The phone number can be dialled with your record number.

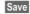

Press to store the new entry.

#### Additional information

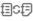

Temporary switch to Addresshook

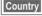

Country International dialling code..p. 20

### Call (search for an entry)

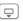

Open Phonebook.

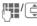

Select a name with one/several of the initial letters and/or scroll

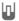

Phone number is dialled.

#### Additional information

The Siemens MPM (Mobile Phone Manager) makes it possible to manage the Phonebook using Windows® PCs. You can download the software from the Internet

#### www.siemens.com

### Change entry

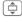

Select entry in Phonebook.

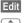

Press.

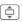

Select desired input field

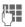

Make changes.

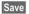

Press.

### Phonebook options

The following functions are available, depending on the current situation.

Options (

Open menu.

| Copy into @       | Copy all highlighted entries to the Addressbook.                               |
|-------------------|--------------------------------------------------------------------------------|
| Copy all to 🦪     | Copy all entries to the Addressbook.                                           |
| Delete all        | Delete entire Phone-<br>book (PIN-protected).                                  |
| Import            | Set up readiness to receive a Phonebook entry via IrDA (p. 46) or SMS (p. 29). |
| (For standard fun | ctions see p. 13)                                                              |

### <Special books>

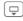

Open Phonebook and select <Special books>.

### <Own numbers>

Enter "own" phone numbers in Phonebook (e.g., fax) for information.

#### <VIP numbers>

Display the phone numbers saved in the VIP group.

### <SIM phonebook>

Entries stored in the Phonebook on the SIM card can also be used on other GSM phones.

#### <Protected SIM>

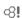

On special SIM cards, phone numbers can be stored in a protected location. PIN2 is required for editing.

### Call records

Phone numbers are saved to make it easier to redial them.

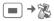

Select record.

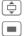

Open call record.

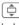

Select phone number.

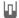

Dial phone number.

Ten phone numbers can be stored in each record:

#### Calls missed

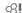

The phone numbers of calls that you have received but not answered are stored for call back purposes.

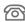

Missed call.

#### Calls received

Accepted calls are listed.

#### Calls dialled

Access to the last numbers you have dialled.

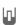

Fast access in standby mode

#### Delete records

The records are deleted.

### **Durat/charges**

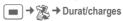

Last call, All outg. calls, All incom.calls, Charge sett.

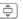

Select settings.

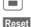

Open area.

Reset the selected setting.

### Charge sett.

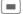

Open menu.

#### Currency

Enter desired currency.

#### Personal rate

Enter the charges per unit and period.

#### **Account limit**

Special SIM cards allow you or the service provider to define a credit limit or a period after which the phone is barred for outgoing calls.

#### Auto display

Call duration and charges are displayed automatically.

# Message overview

### Inhox

The inbox folder contains all the messages that have been received. The entries are marked with a symbol to indicate their type and status (p. 7).

To call up the inbox folder, e.g. if you have received a new SMS:

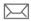

Press the soft key beneath this symbol.

When you open an entry, the relevant application also starts. After a set time (Options), entries which have already been read and opened are only displayed in the messagerelated incoming lists.

You will find the following message types in the inbox folder: SMS, MMS, E-mail

### System messages

Message about MMS. Missed alarm. Missed appts., Calls missed, WAP push, Voice message.

#### Data objects

Ringtones, Pictures and Video, calendar entries, Notes and Business card.

### Message lists

All SMS, MMS and E-mail are displayed in four separate lists.

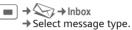

List of received messages.

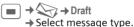

List of saved drafts.

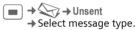

List of messages not yet successfully sent.

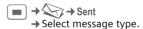

List of sent messages.

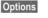

Call up the function menu to process the messages.

### **SMS**

You can use your phone to transmit and receive very long messages (up to 760 characters). They are automatically composed of several "normal" SMS messages (note higher charges). Additionally, you can insert pictures and sounds in an SMS

### Writing/sending

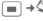

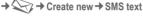

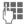

Type using the keyboard (p. 6 and p. 17).

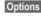

Text creation functions

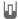

Start sending procedure.

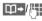

Select phone number from the Phonebook! Addressbook or enter it

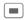

The SMS is transmitted to the service centre so that it can be sent

# **Special functions**

### Picture&sound

Send pictures and sounds with or without accompanying text. Remember that these may be protected (DRM, p. 11).

With the text input field open:

Options

Open menu.

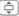

Select Picture&sound.

The menu contains:

Fix animations. Fix sounds. Own animat.. Own pictures. Own sounds

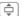

Select list.

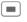

Confirm. The first entry of the selected section is displaved.

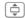

Scroll to entry required.

For Fix animations/Fix sounds:

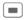

The selection is added to the SMS.

For Own animat., Own pictures, Own sounds:

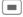

The selection is displayed/played back.

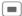

The selection is added to the SMS.

#### SMS archive

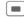

■ → SMS archive

The list of SMS messages stored in the phone is displayed.

### SMS to group

Send an SMS to a recipient group.

Options

Open menu. Select

Send Group

The list of groups is displayed.

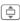

Select group.

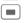

Open group and highlight all/individual entries.

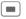

The transmission is started

### Read

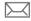

Arrival of a new SMS announced in the display.

Inbox is opened. It offers you a quick overview of the messages that you have received.

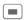

To read the SMS, press the joystick.

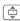

Scroll through message line by line.

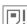

If this symbol flashes, the SIM memory is full. Delete or archive messages.

The Siemens MPM (Mobile Phone Manager) makes it possible to manage SMS using Windows® PCs. You can download the software from the Internet:

www.siemens.com

### Replying to an SMS

You can answer the SMS that is currently open immediately. The newly added text is placed above the received text.

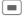

Reply immediately.

### Setting

### SMS signature

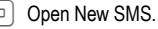

You can enter a "signature" with up to 16 characters. This signature will then be attached to each SMS except for a Reply and when changes are made to an existing SMS.

### **SMS** profiles

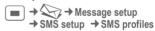

Up to 5 SMS profiles can be set. These define the transmission characteristics of an SMS.

#### Activate profile

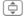

Select profile.

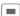

Activate

#### Set profile

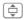

Select profile and open with Edit to edit it.

### **MMS**

The Multimedia Messaging Service enables you to send texts, pictures/ videos and sounds in a combined message to another mobile phone or to an e-mail address.

Depending on your telephone setting, you will either receive the complete message or only a notification with sender details and size. You can then download the actual MMS manually later.

### Create

An MMS consists of the address header and the content. This may consist of a series of pages. Each page may contain a text, a picture and a sound. Remember that pictures and sounds may be protected (DRM, p. 11).

### Creating standard MMS

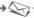

→ Create new → MMS

First select an object for processing to be added to the first page of the MMS:

<Picture>

Select

Display picture/video functions: Insert picture, Insert video

<Sound> Select

Display sound functions: Insert sound Record

<Text>

Select and write text (p. 4 and p. 17).

### **Options**

Options Open menu.

Send Send MMS Preview Play entire MMS on the display.

Picture See above Sound... See above

Text See above

Page... Add page: Insert new page after current one.

> Delete page: Delete current page.

Page list: Display available pages. Timing: Set the time

sequence for the MMS presentation: · Show page:

Only if Manual has been set previously. Enter the lifespan of a page.

Msq. details Enter sending parameters (see next chapter).

Save as templ.

Save created MMS as a template. See also below. Layout Select one of four possible layouts:

Text above, beneath, beside (on left or right of) picture.

Colour...

Select the colours for:

- · Text backg.
- · Text colour
- · Picture backg.

(For standard functions see p. 13)

### **Templates**

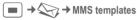

MMS templates are MMS messages that are saved without an address. They can be sent as new MMS messages or used as part of a new MMS. A maximum of 10 templates can be saved.

Create templates by writing a new MMS or using an MMS which you have already received.

Options

Open menu and select Save as templ.

### Send

The page(s) of the new MMS has (have) already been created. The MMS is displayed.

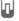

Open address entry.

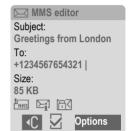

Subject: Enter a brief description

of the MMS.

To: Enter one or more phone

number(s) / e-mail

address(es).

Size: Display the MMS size.

Start sending procedure.

The MMS is sent after con-

firmation.

More: Provide additional

address fields.

### Sending options

Options Open menu. Send Send MMS Play entire MMS on the dis-Plav play. **Fdit** Display object selection so that object can be changed. Page list Display MMS pages for viewing and/or changing. Delete MMS Delete individual MMS Save as Save created MMS as a templ. template. hhA Add recipient from the currecipient rent address directory. hhA Add attachment: attachm • File · Business card Appointment

### Receive

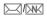

Arrival of new MMS/notification announced on dis-

play.

(For standard functions see p. 13)

Start reception. Depending on the setting (p. 34), the MMS/notification is transferred into the incoming message list (lnbox).

In order to receive the complete MMS **later on**, the notification must be opened.

Receive Start transmission.

### Read

An MMS has been received in full.

Start playback.

Key functions for playback:

To the next page.

Press briefly once to return to the start of the current page; press briefly twice to return to the start of the previous page.

\$\bigsig\tag{\tag{Set volume.}}\$

■ / Bnd.

The message details are displayed when the MMS is complete.

**Subject**: Description of the MMS.

From: Information about the

sender

Size: Size of the MMS in KB.

More: Additional input fields.

# Setting

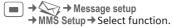

### MMS profile:

Six MMS profiles can be set. The sending properties are specified in these profiles. In most cases, they have already been set. Otherwise, will receive the necessary data from the service provider or via the "Setting Configurator" at:

#### www.siemens.com/ mobilephonescustomercare

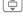

Select profile.

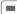

Open to edit the profile.

#### **Setting options**

Options Open menu.

Activate, Rename, Change sett.

### **User settings**

Set the MMS dispatch to suit your requirements:

| Delivery report:       | Request delivery confirmation for sent messages. |
|------------------------|--------------------------------------------------|
| Default pri-<br>ority: | Send priority:<br>Normal, High, Low              |
|                        | ' '                                              |

| expiry time:             | Select the period in which the service centre will try to deliver the message: Manual, 1 hour, 3 hours, 6 hours, 12 hours, 1 day, 1 week, Maximum*  * Maximum period that the service provider permits.                 |
|--------------------------|----------------------------------------------------------------------------------------------------|
| Page dura-<br>tion:      | Length of display for an MMS page (standard requirement).                                                                                                    |
| Retrieval:               | Receive complete MMS or only notification of arrival.  Automatic Receive complete MMS immediately.  Auto.homenet Receive complete MMS immediately in home network.  Manual Only the notification is received.  Rejected |
| Creation mode:           | Free<br>Restricted<br>Warning                                                                                                    |
| Size indica-<br>tion: ⊲! | Set a max. message size and how it is to be handled.                                                                                                    |

Expiry time: Soloot the period in which

### E-mail

Your phone has an e-mail program (client) with which you can write and receive e-mails.

### Writing/sending

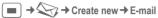

Enter address data:

To: Enter one or more e-mail

address(es).

Subject: Enter the heading

(max. 255 characters).

Body Text entry(p. 17).

To send:

Options Open menu.

Send

Select.

Or

Add attachm.

Add attachments, e. g. images or sounds.

### Receive/read

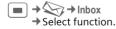

Before an e-mail can be read, it must be retrieved from the server.

Retr. e-mail

Only the message header is retrieved

Options

Open menu and select Retrieve body.

Send/rec. mail

All incoming e-mails are received into the Inbox and all completed outgoing e-mails in the Unsent list are sent

### Setting

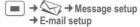

Before using this service, you must set the server access and your e-mail arameters. You will receive the necessary data from the service provider or via the "Setting Configurator" at:

www.siemens.com/ mobilephonescustomercare

#### **Activate access**

٦

Select access.

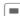

Activate access.

#### Accounts

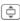

Select access or <Empty>.

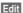

Start processing. Fill in the data fields as specified by your service provider.

# Voice message/CB

# Voice message

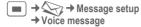

If you have a mailbox, a caller can leave a voice message for you

- if your phone is switched off or not ready to receive,
- if you do not want to answer,
- or if you are making a phone call.

You may have to register for this function and set it manually.

# Message setup

The service provider supplies you with two phone numbers:

#### Save mailbox number

Call this phone number to listen to your voice messages.

Enter phone number and confirm with .

#### Save call divert number

Calls are diverted to this phone number.

Enter phone number and register it with the network by pressing .

#### Listen to message

A new voice message can be announced as follows, depending on the service provider:

**⊗**!

<u>oc</u>

Symbol plus beep.

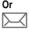

Notification via SMS.

Or

You receive a call with an automatic announcement.

Call your mailbox and play the message(s) back.

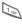

σΩII

Press and **hold** (if necessary enter mailbox number once). Confirm with OK and Mailbox depending on your service provider.

# **CB** services

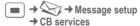

Some service providers offer information services (info channels, **Cell Broadcast**). If reception is activated, you will receive messages on the activated topics in your Topic list.

#### Text zoom

You can set three sizes for the presentation of the display texts.

# Surf & fun

Get the latest information from the Internet that is specifically adapted to the display options of your phone. In addition, you can download games and applications to your phone. Internet access may require registration with the service provider

# Internet

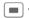

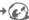

■ → ( → Internet

The browser is activated with the pre-set option as soon as you call up the function (browser settings, p. 38; may be specified/pre-assigned by service provider).

#### Browser menu

Options Open menu.

| -         |                                                             |
|-----------|-------------------------------------------------------------|
| Homepage  | Call up the pre-set homepage of the current profile(p. 38). |
| Bookmarks | Display bookmarks stored in the phone; save bookmark.       |
| Go to     | Enter a URL                                                 |
| Reload    | Reload current page                                         |

Reload current page.

| Show URL     | Display the URL of the page currently loaded for sending via SMS/e-mail.                  |
|--------------|-------------------------------------------------------------------------------------------|
| History      | Display most recently visited Internet sites.                                             |
| Disconnect   | Disconnect the Internet.                                                                  |
| File         | Save the object on the cur-<br>rent page or the complete<br>page; display saved<br>pages. |
| Setup        | Browser settings (p. 38).                                                                 |
| Exit browser | Close the browser.                                                                        |
|              |                                                                                           |

#### End connection

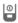

Press and hold to clear down the connection and close the browser.

# Navigation in the browser

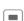

- Select a link
- · Settings, status on/off.

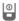

· Press briefly: Back one page.

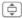

· One input field/link forward/back.

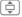

Scroll one line

# Display symbols in the browser

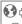

Connect

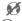

No network

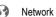

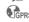

GPRS online

# **Enter special characters**

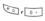

Selecting important special characters

# **Browser settings**

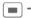

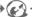

→ ( ) → Internet

**Options** 

Open menu.

Setup

Select

Browser

Set start option as well as handling of pictures and tones and send options.

**Profiles** 

The list of profiles is displayed for activation/setting (see below).

Protocol parameters

Set protocol parameters. push messages and abort time as well as handling of cookies

Security

Set encryption.

Context

Reset session, delete cache, history and cookies.

Your Internet browser is licensed by:

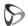

**OPENWAVE** 

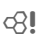

#### Profiles

Preparation of the phone for Internet access depends on the service provider concerned:

#### Profile pre-set

In most cases, access profiles have already been created for one or more service provider(s).

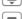

Select profile.

Activate profile.

#### Set profile manually

You will receive the necessary data for the settings from the service provider or via the "Setting Configurator" at:

#### www.siemens.com/ mobilephonescustomercare

You can also change settings and delete profiles here.

# **Bookmarks**

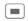

■ → ( → Bookmarks

URLs saved in the phone are displayed. You can save new bookmarks. Bookmarks may be placed in folders in order to process and manage them.

#### Additional information

The Siemens MPM (Mobile Phone Manager) makes it possible to manage bookmarks using Windows® PCs. You can download the software from the Internet:

www.siemens.com

# Games and Applications

Games and applications are offered on the Internet. Once downloaded. you can access these via the phone. Most applications include instructions. Some applications and games are already pre-installed on your phone. You will find these listed at:

www.siemens.com/sk65

# Requirements

Browser profile (p. 38) and the access (p. 46) must be configured.

#### Download

Select the correct access depending on whether you are loading games or applications:

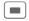

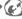

■ → Games/Applications

In addition to URLs and service providers for the download, any available applications/games and folders will be displayed.

#### Download new

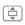

Select a service provider or URL.

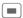

Start the browser and visit the URL.

#### Additional information

You can use the browser to download applications (e.g. ringtones, games, pictures, animations) from the Internet. Downloading or running applications will not affect or change the software already installed on your Java™-enabled mobile

Siemens excludes all warranty and liability claims in respect of or in connection with any applications subsequently installed by the customer and any software not included in the original delivery package. This also applies to functions enabled subsequently at the customer's instigation. The purchaser bears sole risk for the loss of, damage to, and any defects arising in, this device or the applications and for any direct damage or consequential damage of whatever nature resulting from the use of this application.

For technical reasons, such applications and subsequent enabling of certain functions are lost in the event of the device being replaced/re-supplied and may be lost if it is repaired.

In such cases, the buyer is required to download or release the application again. Please ensure that your phone has Digital Rights Management (DRM) so that individual applications downloaded via Internet are protected from unauthorised reproduction. These applications are then exclusively intended for your phone and cannot be transferred from this even to create a backup. Siemens does not warrant, guarantee or accept any liability for the customer's ability to download or enable applications again or to do so free of charge. If technically possible, back up your applications on the Windows® PC with the "mobile phone manager".

# Downl. assist.

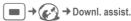

You will not be left on your own during the download!

# **Profiles**

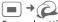

Several settings can be stored in a phone profile in order, for example, to adapt the phone to the surrounding level of noise.

- Five standard profiles are provided with default settings. They can be changed however: Normal environment, Quiet environment, Noisy environment, Car Kit, Headset
- You can set two personal profiles (<Name>).
- The special profile Aircraft mode is fixed and cannot be changed.

### **Profile settings**

Edit a default profile or create a new personal profile:

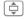

Select profile.

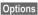

Open menu and select Change sett..

The list of available functions is displayed. When you have finished setting a function, return to the profile menu where you can change a further setting.

#### Car Kit

If an original Siemens car kit is used, the profile is switched on automatically when the phone is inserted into the cradle.

#### Headset

The profile is only switched on automatically if an original Siemens headset is used.

#### Aircraft mode

All alarms (appointments, alarm clock) are deactivated. This profile cannot be modified.

#### Switch on

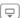

Scroll to Aircraft mode.

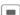

Confirm selection.

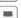

Confirm safety inquiry again in order to activate the profile. The phone switches itself off automatically.

#### Normal mode

When you switch on your phone again, the previously set profile will be reactivated automatically.

# Setup

# **Themes**

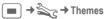

Load a completely new visual presentation onto your phone. At the press of a button, various functions are re-arranged, e.g. start up/shutdown animation, background image, screensaver, start up/shutdown melody, additional animations.

It is possible that the existing settings could be overwritten.

Theme files are compressed to save memory space. After a download (p. 39) or a call from My stuff, these are automatically unzipped when activated.

#### Activate new theme

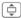

Select theme.

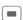

Activate new theme.

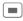

Confirm.

# **Display**

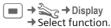

# Language

Set the language for the display text. When "automatic" is set, the language of your home service provider is used.

If a language that you do not understand happens to be set, the phone can be reset to the language of your home service provider with the following input (in standby mode):

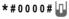

# Text input

T9 English

Activate/deactivate intelligent text entry.

**Associated** 

Automatically display choices of characters typically used in pairs.

Chinese input

You may set maximum 2 Chinese in put methods to be used for entering messages.

T9 Bopomofo

T9 Pinyin

T9 Stroke-T

T9 Stroke-S

Setup

#### Wallpaper

Set background graphic for the display.

#### Logo

Choose graphic to be displayed instead of the provider logo.

#### Colour skin

Select colour skin, incl. background image for the entire user interface.

#### Screensaver

After a specifiable time, the screensaver shows a picture in the display. An incoming call and/or pressing any key will end the function except if the safety function is activated.

#### Note

The screensaver Digital clock reduces. the telephone standby time considerably.

#### Start up anim.

Shown when the phone is switched on.

#### Shutdn anim

Shown when the phone is switched off

### Own greeting

Is displayed instead of an animation when you switch on the phone.

# **Big letters**

You can choose between two font sizes for the display.

#### Illumination

Set display illumination to brighter/darker.

# Ringtones

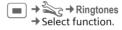

Set the acoustic signals on the phone to suit your requirements.

#### Ringer setting

Activate/deactivate the ringtone or reduce it to a short beep.

#### Silent alert

To avoid the disturbance caused by a ringing phone, you can activate the silent alert function as an alternative. The silent alert can be switched on in addition to the ringtone. This function is deactivated when the battery is being charged and accessories are connected (except the headset).

#### Volume

Set different volumes for types of call/functions.

#### Additional information

Ensure that you have accepted the call before holding the phone to your ear. This will avoid damage to your hearing from loud ringtones.

#### Additional information

The Siemens MPM (Mobile Phone Manager) makes it possible to manage Ringtones using Windows® PCs. You can download the software from the Internet:

www.siemens.com

# Assign ringtone

A ringtone which has already been selected will be played or the list of possible ringtones will be displayed for selection.

# Call setup

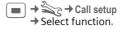

#### Hide ID

Ø.

If activated, your phone number will not appear on the other party's display (depending on the service providers).

# Call waiting

**⊘**I

If you are registered for this service, you can check whether it is set and you can activate/deactivate it.

#### Divert

You can specify when calls should be diverted to your mailbox or other phone numbers.

# phone num Unanswered

Ø.

Example:

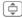

Select Unanswered. (Includes the conditions Not reachable, No reply, Busy, see below).

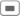

Confirm and select Set, then enter the phone number to which the call will be diverted.

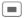

The setting is confirmed by the network.

#### All calls

All calls are diverted.

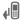

Symbol in the top line of the display in standby mode.

8!

Other possibilities for divert:

Not reachable, No reply, Busy, Receiving fax, Receiving data

# Call screening

Only calls from phone numbers that are in the Phonebook/Addressbook or assigned to a group are signalled. Other calls are only displayed.

# Any key answ.

Incoming calls can be accepted by pressing any key (except for ).

#### Minute beep

During the call, you (and only you) will hear a beep after each minute as a reminder of the time elapsed.

# Phone setup

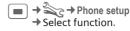

# Key tones

Set the type of acoustic key acknowledgement.

#### Info tones

Set service and alarm tones.

# Keyboard

Set which application is automatically started when the keypad is opened.

#### Auto off

The phone switches off each day at the set time.

# Phone identity

Display the phone identity number (IMEI).

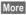

Press several times to display additional information about the device.

#### Device check

After the last information page, a self-test as well as individual tests are offered. If you select Selftest, all individual test are carried out.

#### Software version

Display in standby mode:

\* # 0 6 #, then press More .

#### Memory assis.

The memory assistant will help you if there is insufficient phone memory.

#### File system

#### **Format**

(Phone-code protected)

The telephone memory is formatted and **all** saved data such as ringtones, pictures, games, etc. is deleted. Formatting can last longer than one minute

#### Clean up

Create more memory by deleting temporary files no longer required.

#### Master reset

The phone is reset to default values (factory setting). This does not affect the SIM card or the network settings.

Alternatively, in standby mode enter:

\*#9999# **1** 

# Clock

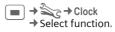

#### Time/date

Change

First enter the date, then

#### Time zones

#### World map

Displays world time zones.

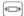

Select a time zone.

#### City list

List of world cities.

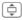

Select a city in the selected time zone.

#### Date format

Select the display format for the date.

DD.MM.YYYY, MM/DD/YYYY, DD/MM/YYYY, YYYY.MM.DD, YYYY-MM-DD

### Time format

Select 24h or 12h.

#### Show clock

Activate/deactivate time display.

#### Auto time

The time setting is made automatically in the GSM network.

# Connectivity

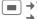

→ Connectivity → Select function

(General Packet Radio Service)

#### **GPRS**

**β**!

GPRS is a method for transmitting data faster in the mobile network. For symbols in the display, see p. 7.

#### Additional information

The Siemens MPM (Mobile Phone Manager) connects your Windows® PC/laptop via GPRS to the Internet. You can download the software from the Internet:

www.siemens.com

#### GPRS info

Display connection information.

#### IrDA

Your phone has an infrared interface. The distance between two devices must not exceed 30 cm. The infrared windows in both appliances must be aligned as accurately as possible with each other

If IrDA (infrared) is activated, Bluetooth is not active and vice versa

# Bluetooth® (BT)

Bluetooth is a short-range radio connection by means of which a headset or car kit, for example, can be connected without the need for wires Using the Send/print function in the options menu for the application concerned you can also use this route to send data.

My BT name: You can give the phone a name when you activate Bluetooth for the first time

#### Bluet'th setup

| Specify which BT devices are to be searched for.                  |
|-------------------------------------------------------------------|
| Record frequent BT partners in the list of known devices.         |
| List of most recently and/or still connected devices.             |
| Attempts to make connections to devices in the list are rejected. |
| Give the phone a name, this is the name the partner sees.         |
| Set how your phone should respond to other BT devices.            |
|                                                                   |

# Bluetooth® Shown in the display Activated. Visible to others.

\*))\* During data transmission.

Call accepted on Bluetooth device

#### Data services

Default setting and activation of the connection profiles for MMS, WAP applications. You will receive the necessary data for the settings from the service provider or via the "Setting Configurator" at:

www.siemens.com/ mobilephonescustomercare

# HTTP profile

The phone default setting varies from service provider to service provider. You will receive the necessary data for the settings from the service provider or via the "Setting Configurator" at:

www.siemens.com/ mobilephonescustomercare

# Authentication

Activate or deactivate encrypted dial-up (CSD connections only) for Internet access.

#### Fax/data

#### Send voice/fax

8!

Set this function on the phone **before** transmission so that you can switch from voice mode to fax mode.

#### Rec. voice/fax

Start the required communication program on your PC and activate the function on the phone during the call (the PC will take over the connection).

#### Rec fax/data

⊗!

The call is signalled by a special ringtone and the type of call (fax or data) is displayed. Now start the communication program on your PC to receive the fax/data.

# Security

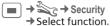

#### Auto key lock

The keypad is locked automatically if no key has been pressed for one minute in standby mode. This prevents the phone from being used accidentally. However, you can still be called and you can still make an emergency call.

#### Additional information

Lock/unlock keypad in standby mode. In each case:

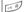

Press and hold.

#### Direct call

Only **one** phone number can be dialled. You set and enter the required phone code (4 to 8-digits) when the first security setting is made

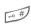

To switch off, press and hold, then enter the phone code.

# Only 🗖

Ø.

Restrict calls to SIM-protected numbers in the Phonebook.

#### PIN codes

For description, see p. 15: PIN control, Change PIN, Change PIN2, Chg.phonecode

#### This SIM only

⊗!

Your phone is prevented from being used with a **different** SIM card.

#### **Barrings**

8!

Network barring restricts the use of your SIM card.

#### All outgoing

All outgoing calls except emergency

# Outgoing intl. (outgoing international)

Only national calls can be made.

#### Out.int.x.home (outgoing international without home country)

No international calls, only calls to the home country.

#### All incoming

The phone is barred for all incoming calls.

#### When roaming

You will not receive calls when outside your home network.

#### Status check

Status check for network barring.

#### Clear all

Clear all barrings.

# **Network**

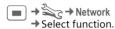

#### **Network info**

The list of GSM networks currently available is displayed.

#### Choose netwrk

Network search is restarted.

#### Auto network

If activated, the next network is dialled in the order of your "preferred networks".

# Pref. network

Set the service providers you prefer when you leave your home network.

#### Fast search

Network reconnection is speeded up.

# User group

**⊗!** 

Depending on service provider, you can create groups with this service. These can have access to internal (company) information, for example, or special rates apply. Please check with your service provider for details.

# Accessories

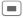

■ → ♣ → Accessories → Select function

#### Car Kit

Only in combination with an original Siemens handsfree car kit. The car kit profile is activated automatically when the phone is inserted into the cradle

#### Auto answer

(factory default: off)

Calls are accepted automatically after a few seconds. Eavesdropping is possible!

#### Or

Answering by removing from the cradle (not while driving).

#### Auto off

(factory default: 2 hours)

The phone is powered by the car's power supply. Set the time that must elapse after the ignition has been switched off before the phone is automatically switched off.

#### Car loudspk.

Improves playback in certain circumstances.

#### Headset

Only in conjunction with an original Siemens headset. If an original Siemens headset is used the profile is automatically activated when the headset is plugged in.

#### Auto answer

(factory default: off)

Calls are accepted automatically after a few seconds (except where the ringer is switched off or set to beep). You should therefore be wearing the headset.

#### Auto answer

If you do not notice that your phone has accepted a call, there is the danger that the caller may eavesdrop.

# Fast access

# Soft keys

Assign one phone number or function to left of the two soft keys.

# Change

For example, the Internet function is assigned to the soft key. To change this (in standby mode):

Internet

Press briefly, then Change.

Select a new function from the list and confirm with .

# **Apply**

The "Internet" is just used as an example here.

Internet

Press and **hold**; the application is started.

# Speed dialling keys

Assign a phone number or function to each of the keys from 2 to 9. Number key 1 is reserved for the mailbox.

# Assigning numbers or functions

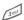

Press number key (e.g. 3) **briefly**, then press **Set**.

# **Apply**

Select a stored phone number or start a stored application (e.g. Internet).

In standby mode:

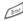

Press and hold.

# My menu

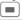

Press.

Menu

Press.

Set up your own menu. The list of 10 entries is preset, but can be changed.

#### Change menu

You can replace each entry (1–10) with another entry from the selection list.

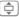

Select entry.

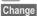

Open the function list selection.

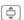

Select the **new** entry from the list.

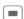

Confirm.

The entry is saved.

#### Reset all

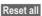

Select.

After a security query, the default setting is reset.

# **Organiser**

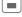

■ ] → Select function.

# Calendar

#### Perpetual Cal.

You can enter appointments in the calendar. The time and date must be set correctly.

The calendar offers you three views: Monthly view, Weekly view, Daily view

The various entries are colourcoded. Appointments are shown as a vertical colour bar on the horizontal hour division

#### Navigation:

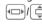

Scroll between weeks/days/hours.

#### Solar to Lunar/Lunar to Solar

Provide you a quick conversion function to convert between solar calendar and lunar calendar

#### Chinese Festival

Provide you a list of Chinese festivals and show a result of respective solar date without the need of entering a lunar date.

#### Calendar setup

Select the start of the week: show Chinese Jiegi and Festival.

# Calendar setup

#### Start of day:

Time when the working day begins.

#### Start of week:

Weekday on which the monthly and weekly view on the left starts.

#### Set weekend

Set the days for the weekend.

#### Show birthdays:

Yes/No.

Show Jieai/FvI:

# **Appointments**

Appointments are displayed in chronological order in a list.

#### Enter new appointment

<New entry>Select.

#### Types:

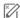

Memo: Text input for description.

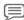

Voice memo: Enter voice memo

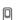

**Call**: enter phone number. This is shown with the

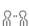

Meeting: Text input for description.

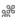

Holiday: Enter start and

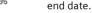

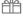

Birthday: Enter name, date and alarm time

Different input/selection fields are displayed depending on the type. The number of fields can be restricted, see Standard at the end of the list.

#### Additional information

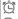

Alarm clock, alarm set.

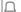

Appointment, alarm set.

An alarm sounds even when the phone is switched off (except in Aircraft mode, p. 40). The phone does not go to standby mode. To deactivate it press any key.

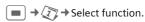

# **Tasks**

A task is displayed like an appointment in the agenda of the selected day. However, unlike an appointment it does not require a time. When no time is entered the task appears at the top of the list every day until it is marked as completed. The entries are made in the same way as Appointments (see "Appointments").

# **Notes**

T9- support (p. 17) makes writing short notes such as shopping lists easier. Save confidential notes with the phone code.

#### Additional information

With the mobile phone manager, you can synchronise appointments, tasks and memos with Outlook® and Lotus Notes™. You can download the software from the Internet:

www.siemens.com

# Missed appts.

Events with an alarm (Appointments, Tasks) to which you have not reacted are listed for reading.

# Dictat.machine

Use the dictating machine to record short voice memos. Operation with the dictation key p. 5.

#### **New recording**

<Record new>

Select.

\_\_\_\_

Speak after the brief beep sounds

Switch between pause/record.

End recording, it is saved with a time stamp.

Rename with Options.

# **Playback**

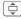

Select the desired recording.

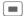

Switch between play-back/pause.

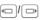

Press and **hold**, for rapid rewind and fast forward.

#### Warning!

The use of this feature may be subject to restrictions under criminal law.

Please inform the other party to the conversation in advance if you want to record the conversation and please keep such recordings confidential.

You may only use this feature if the other party to the conversation agrees.

#### Time zones

See p. 45.

# **Extras**

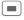

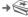

→ Select function.

# SIM services (optional)

#### SIM services

Your service provider may offer applications such as mobile banking, share prices, etc. via the SIM card.

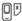

Symbol for SIM services.

For further information, please contact your service provider.

# Alarm clock

The alarm will ring at the time set by you, even when the phone is switched off.

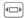

Activate/deactivate the alarm.

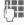

Set the time for the alarm call (hh:mm).

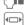

Navigate to the various days.

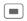

Display options: alarm call time and days.

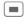

Set days for alarm calls. Press and hold to highlight/unhighlight all the davs.

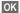

Confirm setting.

You can set the alarm to repeat with Snooze.

# Sound recorder

Use the sound recorder to record noises and tones for use as ringtones.

# New recording

<Record new>

Select. The remaining time available, as well as the recording time, are shown in the display.

#### Start it from another application as follows

The recording display appears:

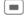

A brief beep sounds when the recording starts.

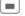

Switch between pause/record.

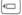

End recording.

The recording is saved with a timestamp in the Sounds folder Rename with Options.

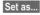

Transfer the recording into the application.

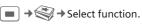

#### Playback

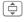

Select the desired recording.

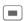

Switch between play-back/pause.

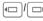

Press and **hold** for rapid rewind and fast forward.

# Calculator

The calculator can be used in a basic version and with an advanced range of functions (Options).

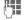

Enter digit(s).

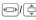

Navigate functions.

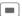

Use function.

# Unit converter

You can convert various measurement units into other measurement units

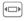

Select the source unit/currency, then enter the quantity.

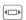

Select the target measurement unit/currency. The result is displayed.

Special key functions:

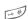

Set decimal point.

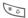

Change sign.

# Currency

When you call up the function the first time, enter the basic currency.

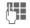

Enter currency (e.g. euro) and press Save.

Now enter the name and exchange rate of the currency to be converted.

# Stopwatch

Two intermediate times can be recorded and saved.

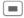

Start/stop/reset to zero.

# Countdown

A set time elapses. The last 3 seconds are indicated by a beep. At the end a special beep sounds.

# **Remote synchronisation**

Access externally filed data (addresses, calendar, etc.) with the data on your phone.

# **Synchronise**

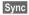

Select computer, start synchronisation.

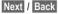

Scroll through the various displays.

# Sync. Setting

You can choose between 5 profiles.

# Device manag.

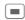

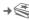

→ Device manag.

If you were informed about software updates by a push message, you can establish a connection to the provider's server, so you can download them

# My stuff

A file management function is available for you to organise your files. This functions in the same way as on a PC. Folders have already been created for different data types.

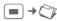

The list of the folders and files is displayed.

#### Navigation

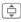

Select file/folder in lists.

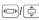

The cursor can be moved freely in the preview.

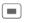

Open folder or start file with related application.

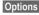

Access various administration functions.

# <New picture>/<New sound>

The application for the folder currently selected is loaded.

#### <New down! >

The browser is started and the download page displayed.

# Media player

Each application starts a media playback.

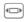

Scroll to the next media file

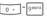

Switch on display illumination.

#### **Pictures**

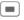

Zoom. The two soft keys (+/-) enlarge/reduce the picture. The joystick moves the picture detail.

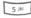

Centre the picture.

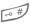

Switch to full screen mode and back again.

Send

Send via MMS or e-mail,

for example.

#### Melodies/video

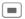

Play or pause, depending on the situation.

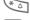

Switch to mute.

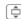

Set volume.

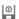

End playback.

# Picture processing

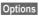

Open menu and select

# **Customer Care**

We offer fast, individual advice! You have several options:

Our online support on the Internet:

#### www.siemens.com/mobilephonescustomercare

We can be reached any time, any place. You are given 24 hour support on all aspects of our products. Here you will find an interactive fault-finding system, a compilation of the most frequently asked questions and answers, plus user guides and current software updates to download

When calling customer service, please have ready your receipt and the phone identity number (IMEI, to display press \*#06#), the software version (to display, press \*#06#, then More) and if available, your Siemens Service customer number.

In some countries repair and replace services are impossible where the products are not sold through our authorised dealers.

If repair work is necessary, please contact one of our service centres:

| Abu Dhabi          | 0 26 42 38 00    | India       | 22 24 98 70 00 Extn: 70 40 |
|--------------------|------------------|-------------|----------------------------|
| Argentina          | 0 80 08 88 98 78 | Indonesia   | 0 21 46 82 60 81           |
| Australia          | 13 00 66 53 66   | Ireland     | 18 50 77 72 77             |
| Austria            | 05 17 07 50 04   |             | 02 24 36 44 00             |
| Bahrain            |                  | Ivory Coast | 05 02 02 59                |
| Bangladesh         | 0 17 52 74 47    | Jordan      | 0 64 39 86 42              |
| Belgium            | 0 78 15 22 21    | Kenya       | 2 72 37 17                 |
| Bolivia            | 0 21 21 41 14    | Kuwait      | 2 45 41 78                 |
| Bosnia Herzegovina | 0 33 27 66 49    | Latvia      | 7 50 11 18                 |
| Brazil             | 0 80 07 07 12 48 | Lebanon     | 01 44 30 43                |
| Brunei             | 02 43 08 01      | Libya       | 02 13 50 28 82             |
| Bulgaria           | 02 73 94 88      | Lithuania   | 8 52 74 20 10              |
| Cambodia           | 12 80 05 00      | Luxembourg  | 43 84 33 99                |
| Canada             | 1 88 87 77 02 11 | Macedonia   | 02 13 14 84                |
| China              | 0 21 23 01 71 88 | Malaysia    | + 6 03 77 12 43 04         |
| Croatia            | 0 16 10 53 81    | Malta       | + 35 32 14 94 06 32        |
| Czech Republic     | 2 33 03 27 27    | Mauritius   | 2 11 62 13                 |
| Denmark            | 35 25 86 00      | Mexico      | 01 80 07 11 00 03          |
| Dubai              | 0 43 96 64 33    | Morocco     | 22 66 92 09                |
| Egypt              | 0 23 33 41 11    | Netherlands | 0 90 03 33 31 00           |
| Estonia            | 06 30 47 97      | New Zealand | 08 00 57 43 63             |
| Finland            |                  | Nigeria     | 0 14 50 05 00              |
| France             | 01 56 38 42 00   | Norway      | 22 70 84 00                |
| Germany            | 0 18 05 33 32 26 | Oman        | 79 10 12                   |
| Greece             | 80 11 11 11 16   | Pakistan    | 02 15 66 22 00             |
| Hong Kong          | 28 61 11 18      | Paraguay    | 8 00 10 20 04              |
| Hungary            |                  | Philippines | 0 27 57 11 18              |
| Iceland            |                  |             | 08 01 30 00 30             |
|                    |                  |             |                            |

| Portugal             | 9 09 20 15 21    |
|----------------------|------------------|
| Qatar                |                  |
| Romania              |                  |
|                      |                  |
| Russia               |                  |
| Saudi Arabia         |                  |
| Serbia               |                  |
| Singapore            |                  |
| Slovak Republic      |                  |
| Slovenia             | 0 14 74 63 36    |
| South Africa         | 08 60 10 11 57   |
| Spain                | 9 02 11 50 61    |
| Sweden               | 0 87 50 99 11    |
| Switzerland          |                  |
| Taiwan               |                  |
| Thailand             |                  |
| Tunisia              |                  |
| Turkey               |                  |
| Ukraine              | 0 00 05 04 00 00 |
|                      |                  |
| United Arab Emirates |                  |
| United Kingdom       | 0 87 05 33 44 11 |
| USA                  |                  |
| Vietnam              |                  |
| Zimbabwe             | 04 36 94 24      |

# Care and maintenance

Your phone has been designed and manufactured to the highest of standards and should be treated with great care. The suggestions below will help you to enjoy your phone for many years.

- Protect your phone from moisture and humidity! Precipitation, humidity and liquids contain minerals that will corrode electronic circuits. Should your phone nonetheless become wet, disconnect it immediately from any power supply, remove the battery and leave the open phone to dry at room temperature!
- Do not use or store the phone in dusty, dirty areas. Its moving parts may become damaged.
- Do not store your phone in hot areas. High temperatures can shorten the life of electronic devices, damage batteries and warp or melt certain plastics.
- Do not store your phone in cold areas.
   When the phone warms up again (to its normal ambient temperature), moisture can form inside the phone, which may damage electronic circuit boards.
- Do not drop, knock or shake your phone.
   Rough handling can damage internal circuit boards!
- Do not use harsh chemicals, cleaning solvents, or strong detergents to clean the phone!

The suggestions given above apply equally to your phone, battery, charger and all accessories. If any of these parts are not working properly, take them to your nearest qualified service outlet. The personnel there will assist you and, if necessary, repair the device.

# Battery quality declaration

The capacity of your mobile phone battery will reduce each time it is charged/discharged. Storing the battery at temperatures that are too high or too low also causes a gradual loss of capacity. As a result the operating time of your mobile phone may be considerably reduced, even after a full recharge of the battery.

The battery is, however, designed to be capable of being charged and discharged for a period of six months from the date when the phone was purchased. Following this six-month period, we recommend replacing your battery if you experience a significant drop in performance.

# Display quality declaration

For technological reasons, a few small dots with different colours may appear in the display in exceptional cases.

Please note that the appearance that the appearance of brighter or darker dots generally does not mean that a fault has occurred.

# **Product data**

# **Declaration of conformity**

Siemens Information and Communication mobile hereby declares that the phone described in this user guide is in compliance with the essential requirements and other relevant provisions of European Directive 1999/5/EC (R&TTE). The declaration of conformity (DoC) concerned has been signed. Please call the company hotline if you require a copy of the original or visit:

www.siemens.com/mobiledocs

€ 0168

# **Technical data**

GSM class: 4 (2 watt)
Frequency range: 880–960 MHz
GSM class: 1 (1 watt)

Frequency range: 1,710–1,880 MHz

GSM class: 1 (1 watt)

Frequency range: 1,850-1,990 MHz

Weight: 144 g

Size: 120 × 47 × 22 mm

(115 ccm) 750 mAh

Li-lon battery: 750 mAh

Operating temp.: -10 °C to +55 °C

SIM card: 3.0 V

#### Phone ID

You will need the following information if you lose your phone or SIM card:

the number of the SIM card (on the card):

15-digit serial number of the phone (under the battery):

the customer service number of the service provider:

#### Lost phone

If you lose your phone or SIM card contact your service provider immediately to prevent misuse.

# Operating times

The operating time depends upon the respective conditions of use. Extreme temperatures considerably reduce the phone's standby time. Avoid placing the phone in the sun or on a heater.

Talktime: Up to 300 minutes Standby time: Up to 250 hours

| Action taken                       | Time<br>(min) | Reduction of standby time by |
|------------------------------------|---------------|------------------------------|
| Calling                            | 1             | 30–90 minutes                |
| Light *                            | 1             | 60 minutes                   |
| Network search                     | 1             | 5–10 minutes                 |
| * Key input, games, organiser etc. |               |                              |

# SAR – International (ICNIRP)

#### INFORMATION ON RF EXPOSURE/SPECIFIC ABSORPTION RATE (SAR)

This mobile phone complies with the limit values for protecting the health of the public from the effects of exposure to electromagnetic fields when it is operated in the customary position held against the user's ear or with the display facing the user's body or held at a minimum distance of 1.5 cm from the user's body.

Your mobile phone is a radio transmitter and receiver. It is designed and manufactured not to exceed the limits for exposure to radio frequency (RF) energy recommended by international guidelines from the International Commission on Non-Ionizing Radiation Protection (ICNIRP). These limits are part of comprehensive guidelines for the protection of the public and establish permitted levels of RF energy for the population. The guidelines were confirmed by independent scientific organisations through periodic and thorough evaluation of scientific studies\*. The limits include a substantial safety margin designed to assure the safety of all persons, regardless of age and health.

The exposure limit for mobile phones employs a unit of measurement known as the Specific Absorption Rate, or SAR. The SAR limit stated in the international guidelines is 2.0 W/kg\*\*. Tests for SAR are conducted in all frequency bands using standard operating positions with

the phone transmitting at its highest power level. The actual SAR level of the phone during operation can be well below the maximum value. This is because the phone is designed to operate at multiple power levels so as to use only the power required to reach the network. In general, the closer you are to a base station, the lower the power output.

The highest SAR value for this model phone when tested for use at the ear is

0.34 W/kg\*\*\*

SAR information can also be found at www.siemens-mobile.com While there may be differences

While there may be differences between the SAR levels of various phones and at various positions, they all meet the international guidelines for safe RF exposure.

\* The World Health Organization (WHO, CH-1211 Geneva 27, Switzerland) states that present scientific information does not indicate the need for any special precautions for use of mobile phones.

Further information: www.who.int/peh-emf www.mmfai.org www.siemens-mobile.com

- \*\* averaged over 10 g of tissue.
- \*\*\* SAR values may vary depending on national requirements and frequency bands. information for different regions can be found at

www.siemens-mobile.com

# Menu tree

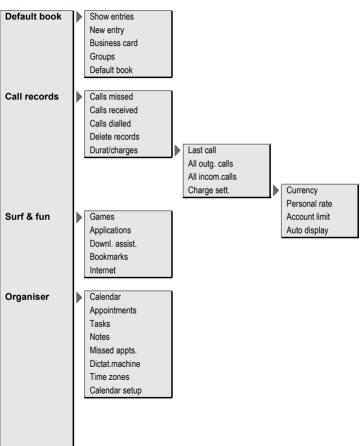

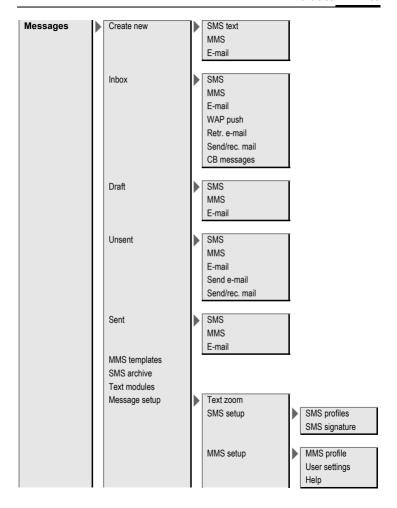

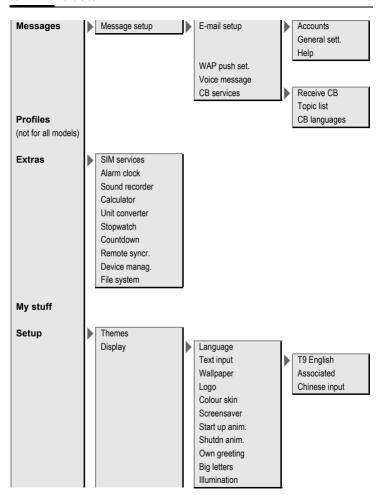

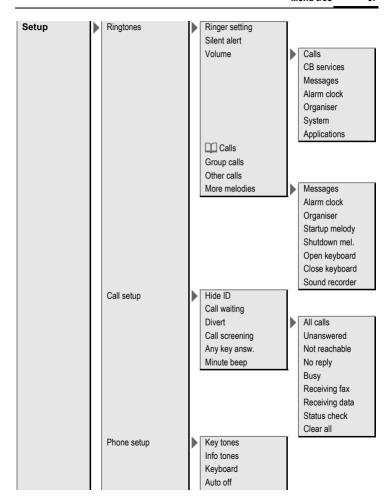

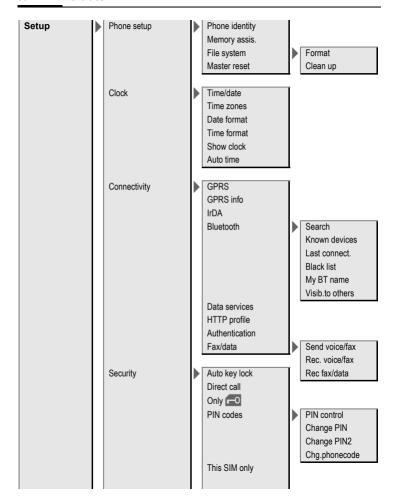

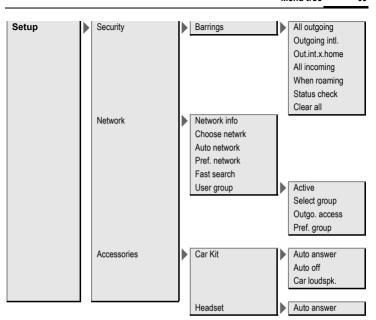

# Index

| A                               | Call                         |    |
|---------------------------------|------------------------------|----|
| Addressbook                     | Accept/end                   | 20 |
| Call entry 24                   | Barring                      | 48 |
| Groups 24                       | Charges                      | 27 |
| New entry23                     | Conference                   | 21 |
| Read entry24                    | Divert                       |    |
| Aircraft mode40                 | End                          |    |
| Alarm (alarm clock)55           | Hold                         |    |
| Alarm clock55                   | Menu                         |    |
| All calls (diversion)44         | Reject                       |    |
| All incoming (barrings) 48      | Swap between calls (change)  |    |
| Answering service (external) 36 | Call divert                  |    |
| Any key to answer 44            | Call screening               |    |
| Appointments53                  | Call waiting                 |    |
| Auto display                    | Calling                      | 20 |
| Clock 45                        | Calls dialled (call record)  |    |
| Duration/charges27              | Calls received (call record) |    |
| Auto key lock48                 | Car kit (setting)            |    |
| Auto. network dialling 49       | Care of phone                |    |
| Auto. redial20                  | Cell Broadcast (CB)          | 36 |
| B                               | Charges/units                |    |
| Battery                         | Charging the battery         | 9  |
| Charge 9                        | Clock                        |    |
| Insert 8                        | Colour skin                  |    |
| Operating times9, 62            | Conference                   |    |
| Quality declaration 61          | Connectivity                 | 46 |
| quality declaration61           | Control code (DTMF)          | 21 |
| Big letters 42                  | Converter                    |    |
| Bluetooth46                     | Countdown                    |    |
| Bookmarks 38                    | Credit limit                 |    |
| Browser 37                      | Currency converter           |    |
| Business card22                 | Customer care                | 59 |
| C                               | Date format                  | 45 |
| Calculator56                    | Default book                 |    |
| Calendar 52                     | Device manag                 |    |
|                                 | Device Illallay              | 5/ |

| Dialling code20                | 1                                |     |
|--------------------------------|----------------------------------|-----|
| Dialling with number keys 20   | Identity number (IMEI)           | 44  |
| Dictating machine54            | IMEI number                      | 44  |
| Digital Rights Management 11   | Inbox                            | 28  |
| Display                        | Info tones                       | 44  |
| Illumination42                 | Information services (CB)        | 36  |
| Language41                     | Infrared                         |     |
| Symbols 7                      | Input language (T9)              |     |
| Wallpaper 42                   | International dialling code      |     |
| Divert 43                      | Internet                         |     |
| Download 39                    | IrDA (Infrared)                  | 46  |
| DTMF tones (tone sequences) 21 | K                                |     |
| Duration/charges27             | Key tones                        | 44  |
| E                              | L                                |     |
| E-mail                         | Language                         | 41  |
| Receive/read 35                | Limit (duration/charges)         | 27  |
| Settings 35                    | Logo                             | 42  |
| Write 35                       | Loss of phone, SIM card          | 62  |
| Emergency number10             | M                                | 2.0 |
| Extras 55                      | Mailbox                          | 36  |
| F                              | Maintenance of phone             |     |
| Fast access 51                 | Master reset                     |     |
| Fast network search49          | Media player<br>Menu             | ၁၀  |
| Formatting (phone memory) 45   | Controls                         | 12  |
| Frequency range49              | My menu                          |     |
| G                              | Speed dialling                   |     |
| Games and applications 39      |                                  |     |
| GPRS 46                        | Menu speed dialling<br>Menu tree |     |
| Groups 24                      | Message                          | 04  |
| Н                              | CB                               | 26  |
| Handsfree talking20            | E-mail                           |     |
| Headset (setting)50            |                                  |     |
| Hide ID 43                     | Lists                            |     |
| Highlighting mode14            | MMS                              |     |
| Hold call21                    | SMS2                             | ,   |
| Hotline59                      | Minute beep                      |     |
|                                | Missed appointments              |     |
|                                | Missed calls (call record)       | 27  |

| MMS                                                          | R                       |          |
|--------------------------------------------------------------|-------------------------|----------|
| Receive 33                                                   | Records                 | 27       |
| Send 32                                                      | Redial                  | 20       |
| Write 31                                                     | Remote synchronisation  | 57       |
| My stuff58                                                   | Ringtones               |          |
| N                                                            | S                       |          |
| Network                                                      | Safety precautions      | 2        |
| Barring48                                                    | Screensaver             | 42       |
| Settings 49                                                  | Security                | 15       |
| Notes 53                                                     | Security codes          | 15       |
| notes 55                                                     | Service tones           | 44       |
| _                                                            | Set time/date           | 45       |
| Only -0                                                      | Settings                | 41       |
| Operating times (battery)9, 62                               | Short message (SMS)     | 29       |
| Organiser 52                                                 | Shown in the display    |          |
| Own (phone) numbers 26                                       | Shut down animation     |          |
| r<br>Phone code   15                                         | Signal strength         | 11       |
| Phone data62                                                 | Silent alert            | 42       |
|                                                              | SIM card                |          |
| Phone identity number (IMEI) 44 Phone number transmission 43 | Clear barring           | 16       |
| Phonebook                                                    | Insert                  | 10       |
| Call an entry25                                              | SIM services (optional) | 55       |
|                                                              | SMS                     |          |
| New entry                                                    | Archive                 | 29       |
| Protected SIM26                                              | Read                    | 30       |
| Special books26                                              | Settings                |          |
| VIP numbers26                                                | To group                |          |
| Pictures & sounds (SMS) 29                                   | Write                   |          |
| PIN                                                          | SOS                     |          |
| Change15                                                     | Sound recorder          |          |
| Control 15                                                   | Special books           |          |
| Enter 10                                                     | Special characters      |          |
| PIN2 15                                                      | Speech time (battery)   | 67       |
| Preferred network49                                          | Speed dialling keys     | 52<br>51 |
| Preventing accidental activation 16                          | Standard functions      |          |
| Product data62                                               | Standby mode            |          |
| Profiles (phone)40                                           | Standby time            |          |
| Provider logo 42                                             | Start up animation      |          |
| PUK PUK215                                                   | L                       |          |

| Stopwatch<br>Storage location (Phonebook) .<br>Surf & fun<br>Swap |       | 25<br>37 |
|-------------------------------------------------------------------|-------|----------|
| SwapSwap Switch off phone Automatic                               |       |          |
|                                                                   |       |          |
| Manually                                                          |       |          |
| Switch on phone<br>Symbols                                        | •••   | 10       |
| Synchronisation<br>T                                              |       | 57       |
| Т9                                                                |       |          |
| Word suggestions                                                  |       | 18       |
| Tasks                                                             |       | 53       |
| Technical data                                                    |       |          |
| Text entry                                                        |       | 17       |
| Without T9                                                        |       |          |
| Text module                                                       |       |          |
| Theme                                                             |       |          |
| This SIM only10, 45                                               | •••   | 40       |
| U                                                                 |       |          |
| Unanswered                                                        |       |          |
| User group<br><b>V</b>                                            | •••   | 49       |
| Voice message                                                     |       | 36       |
| Volume                                                            |       |          |
| Handset volume                                                    | • • • | 20       |
| Profiles                                                          |       |          |
| Ringtone                                                          |       | 43       |
| W                                                                 |       |          |
| Wallpaper (display)<br>WAP                                        |       | 42<br>37 |
| WAP push                                                          |       | 28       |